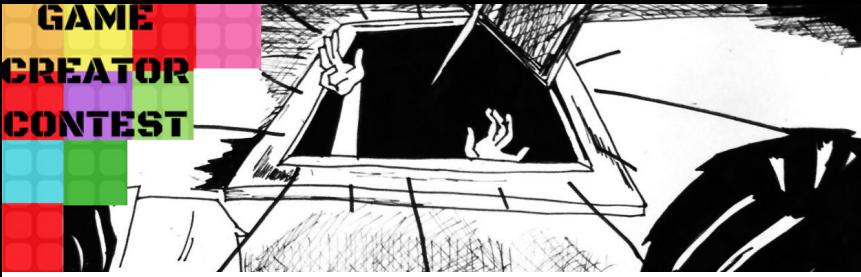

## Présentation des outils

Pour commencer à entrer dans le GAME CREATOR CONTEST il va falloir créer une **adresse mail** et un **logo**. Pour ce faire on utilisera une adresse mail **Gmail** et le logiciel de création **Canva**.

## Créer une adresse email avec Gmail

Pour commencer connectez vous à l'adresse suivante : *https://accounts.google.com/SignUp*

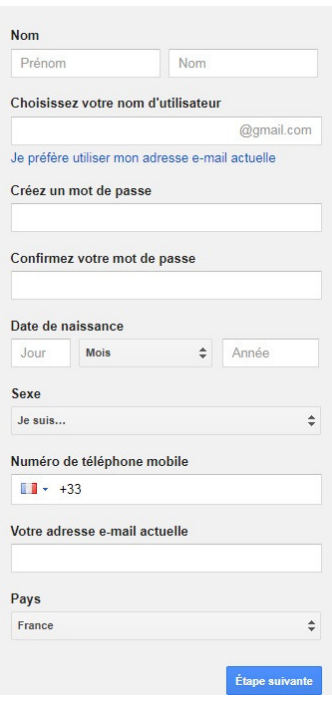

Vous devrez alors compléter le formulaire suivant :

Il ne vous reste plus qu'a cliquer sur le bouton "Etape suivante" et de suivre les différentes instructions pour compléter puis valider votre inscription.

**Notez bien votre adresse email créée ainsi que votre mot de passe dans un endroit sécurisé mais facile d'accès pour vous : NE LES PERDEZ PAS !!**

## S'inscrire sous Canva

Pour commencer, il faut se connecter à votre compte Gmail. Ensuite ouvrez un nouvel onglet et connectez vous à l'adresse suivante : *https://www.canva.com/* Sur cette page cliquez sur le bouton : Petite entreprise (start-up, blog) G Puis sur le bouton : **S'inscrire avec Google** 

Pour apprendre à utiliser ce logiciel vous aurez plus de renseignements dans page ci-dessous :

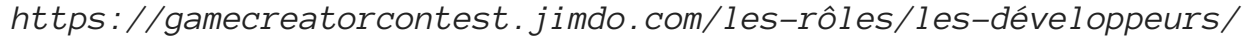